### 1. Logga in på din personliga sida

# 2. Klicka på "tävling" längst ner på sidan

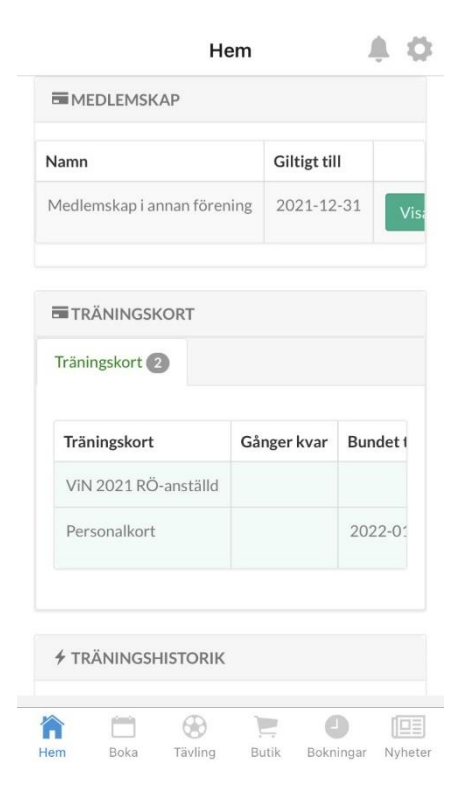

## 4. Skrolla ner lite och klicka på "hantera laguppställning"

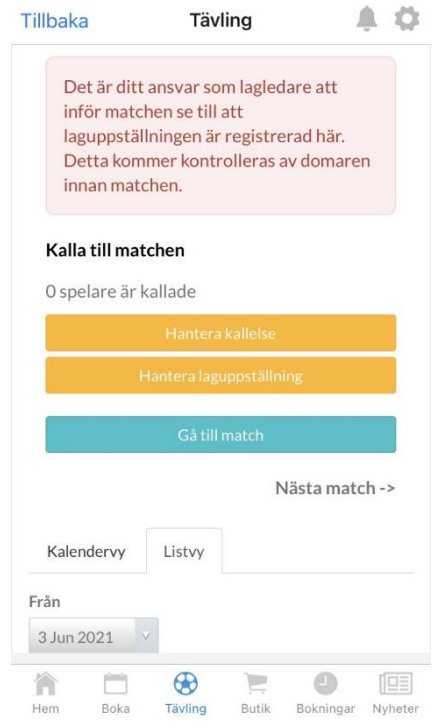

## 3. Klicka på ditt lagnamn

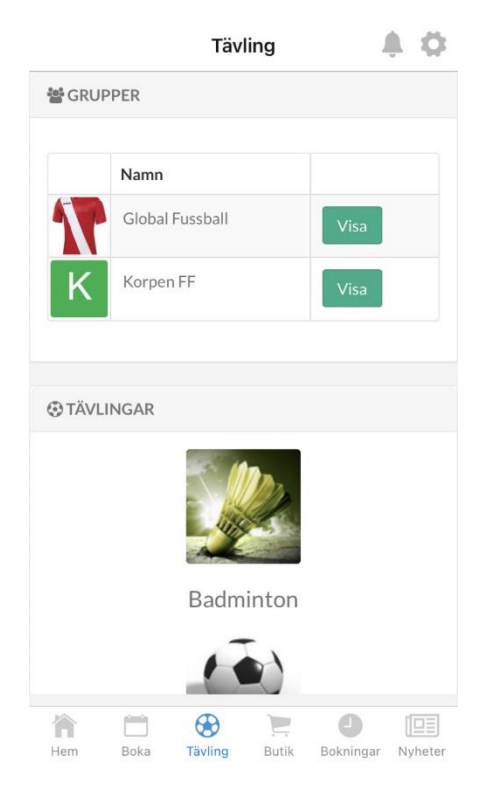

### 5. Lägg till de personer som ska spela matchen

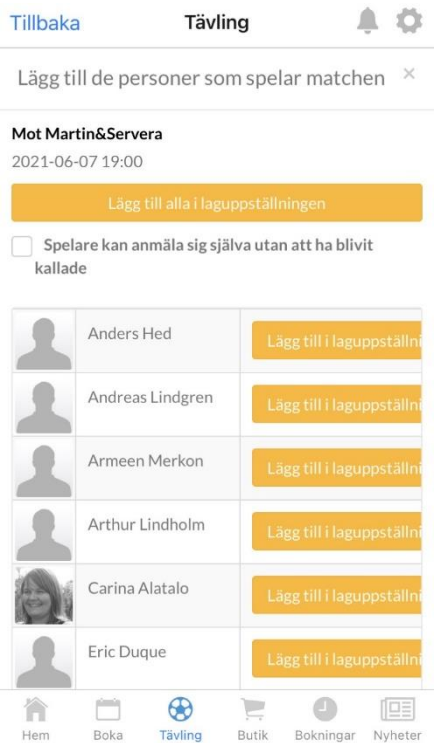